105-2: EE4052 計算機程式設計 Computer Programming

### Unit 13: 資料間的相關性

#### 連豊力

臺大電機系 Feb 2017 - Jun 2017

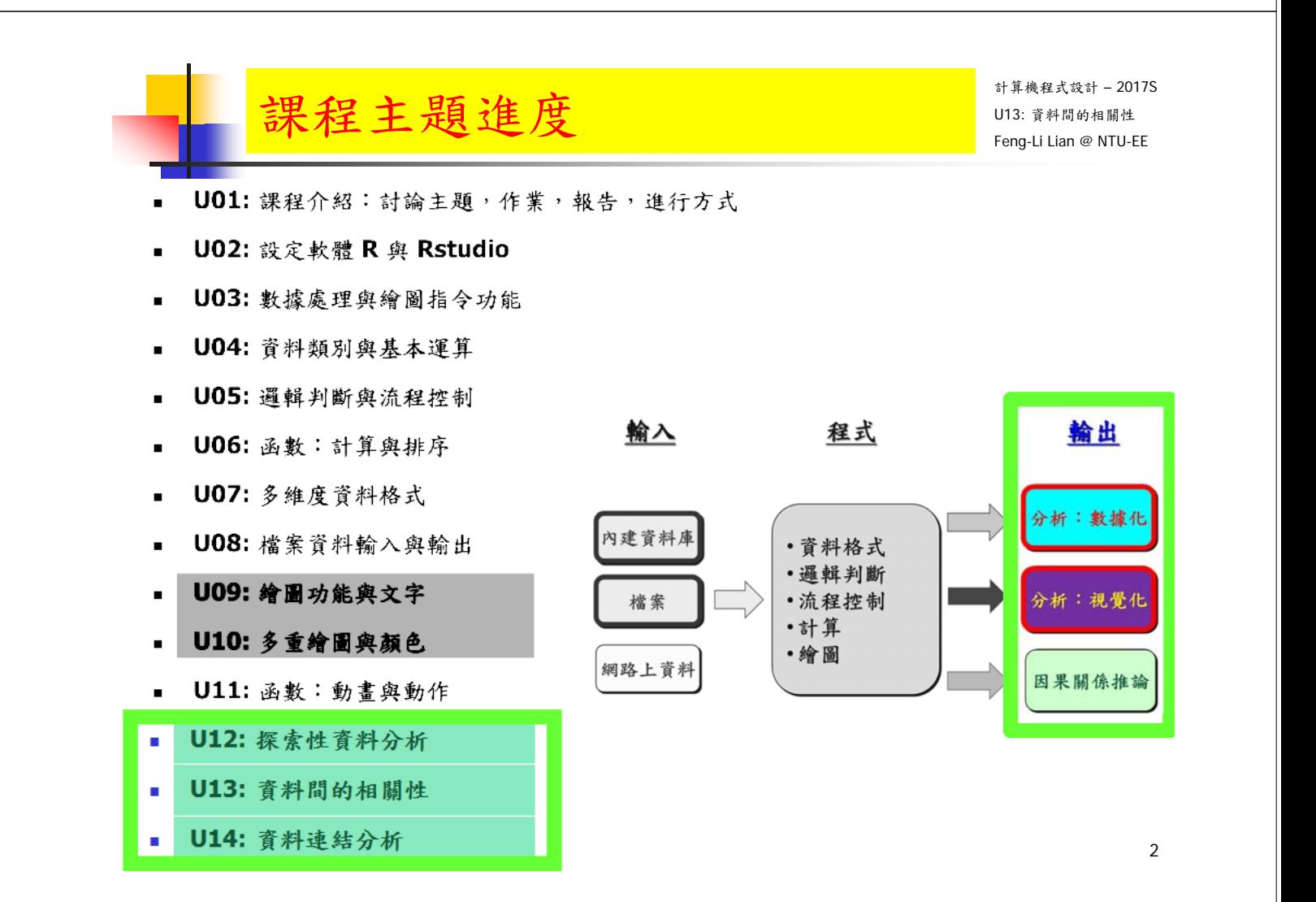

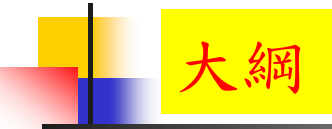

- 資料間的線性關係
- **Im: Linear Model**
- nhanes2, cars, iris 的線性回歸模型
- 資料間的相關性
- 多維關係繪圖

計算機程式設計 – 2017S 一大 幼,一个人的人的人的人,我们的人的人,我们的人的人,我们的人的人,我们的人的人,我们的人的人,我们的人的人,我们的人的人,我们的人的人,我们的人的人,我们<br>第2008年第2009年第2009年第2009年第2009年第2009年第2009年第2009年第2009年第2009年第2009年第2009年第2009年第20 資料間的線性關係

3

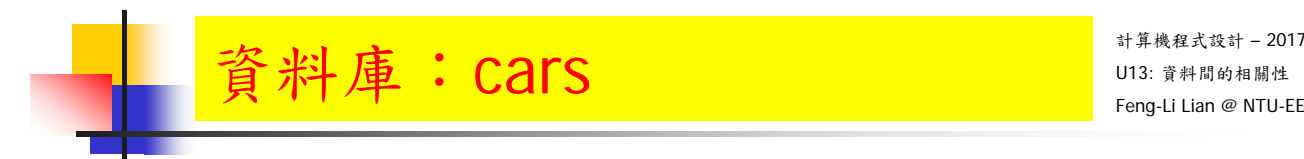

cars

**plot( cars, xlim = c(0, 30), ylim = c(-20, 130))** 

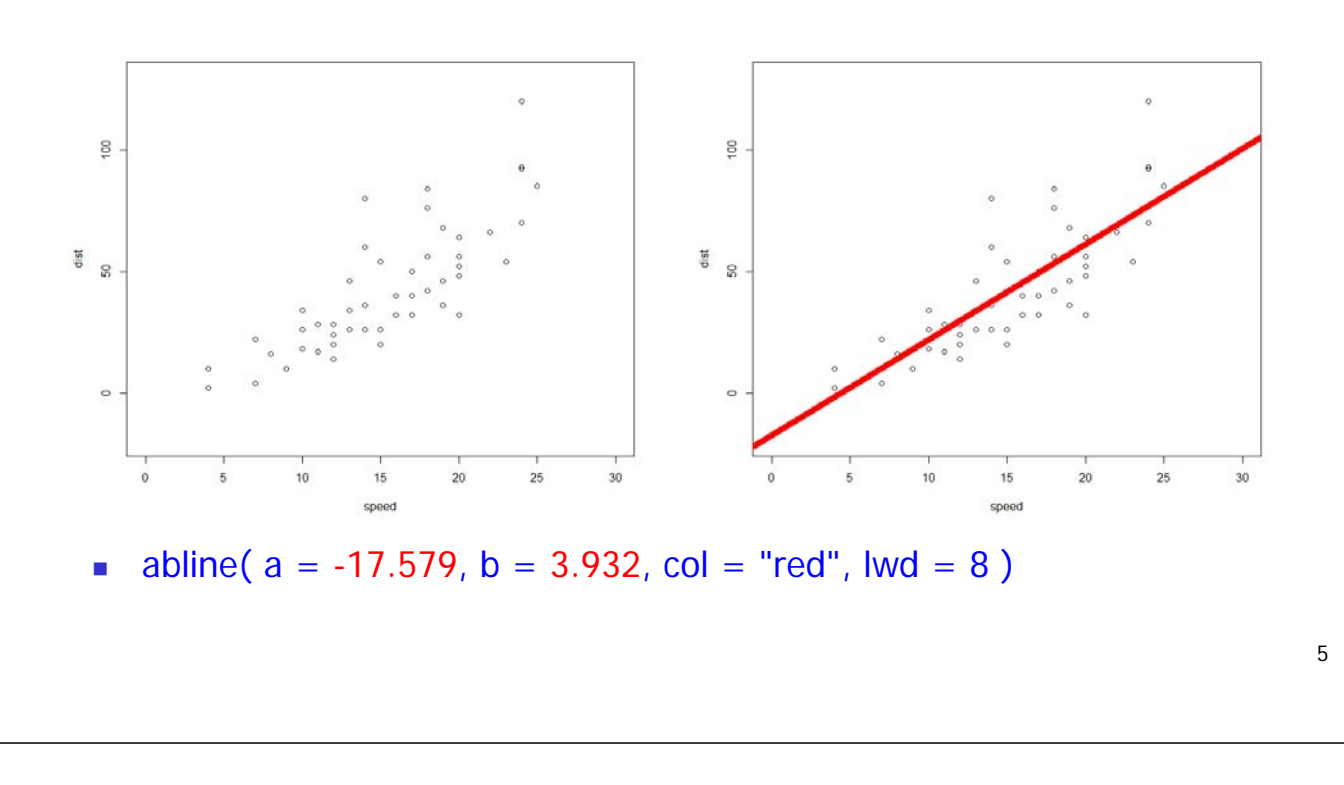

計算機程式設計 – 2017S  $\hat{\mathbf{g}}$  料庫:  $\hat{\mathbf{h}}$   $\hat{\mathbf{h}}$   $\hat{\mathbf{f}}$   $\hat{\mathbf{f}}$   $\hat{\mathbf{$ 

 $\blacksquare$  iris

**plot( iris[**, 3], iris[, 4], xlim =  $c(0, 8)$ , ylim =  $c(0, 3)$ )

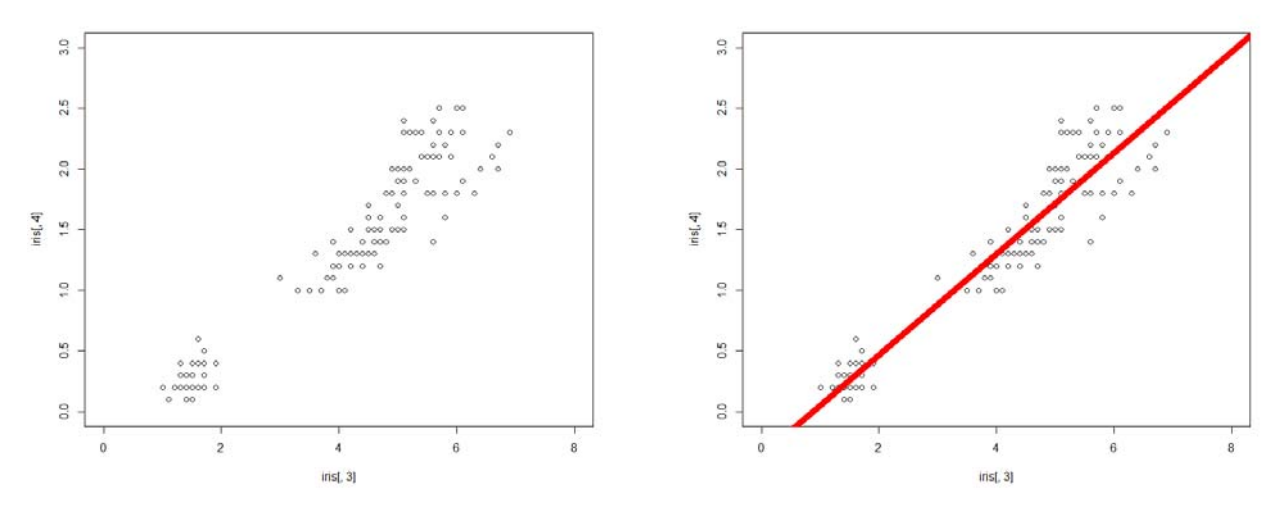

**abline( a = -0.3631, b = 0.4158, col = "red", lwd = 8)** 

# lm: Linear Model Least Squares Approximation

Least Squares Approximation

計算機程式設計 – 2017S U13: 資料間的相關性

7

參考資料:http://www.ms.uky.edu/~ma138/Spring15/Curve\_fitting.pdf

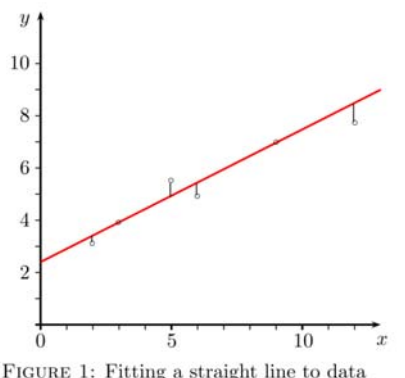

FIGURE 1: Fitting a straight line to data by the method of least squares

$$
y = ax + b
$$

$$
\begin{cases}\nax_1 + b = y_1 \\
ax_2 + b = y_2 \\
\vdots \\
ax_n + b = y_n\n\end{cases}\n\longrightarrow\n\begin{bmatrix}\nx_1 & 1 \\
x_2 & 1 \\
\vdots & \vdots \\
x_n & 1\n\end{bmatrix}\n\begin{bmatrix}\na \\
b\n\end{bmatrix} =\n\begin{bmatrix}\ny_1 \\
y_2 \\
\vdots \\
y_n\n\end{bmatrix}
$$

 $\delta_1 = (ax_1 + b) - y_1, \quad \delta_2 = (ax_2 + b) - y_2, \quad \dots, \quad \delta_n = (ax_n + b) - y_n.$ 

 $\sqrt{\delta_1^2 + \delta_2^2 + \ldots + \delta_n^2}$  is as small as possible.

$$
\hat{a} = \frac{n\left(\sum_{i=1}^{n} x_i y_i\right) - \left(\sum_{i=1}^{n} x_i\right)\left(\sum_{i=1}^{n} y_i\right)}{n\left(\sum_{i=1}^{n} x_i^2\right) - \left(\sum_{i=1}^{n} x_i\right)^2} \qquad \hat{b} = \frac{1}{n}\left(\sum_{i=1}^{n} y_i - \hat{a}\sum_{i=1}^{n} x_i\right),
$$
\n
$$
y = \hat{a} x + \hat{b}
$$

#### 參考資料: http://www.ms.uky.edu/~ma138/Spring15/Curve\_fitting.pdf

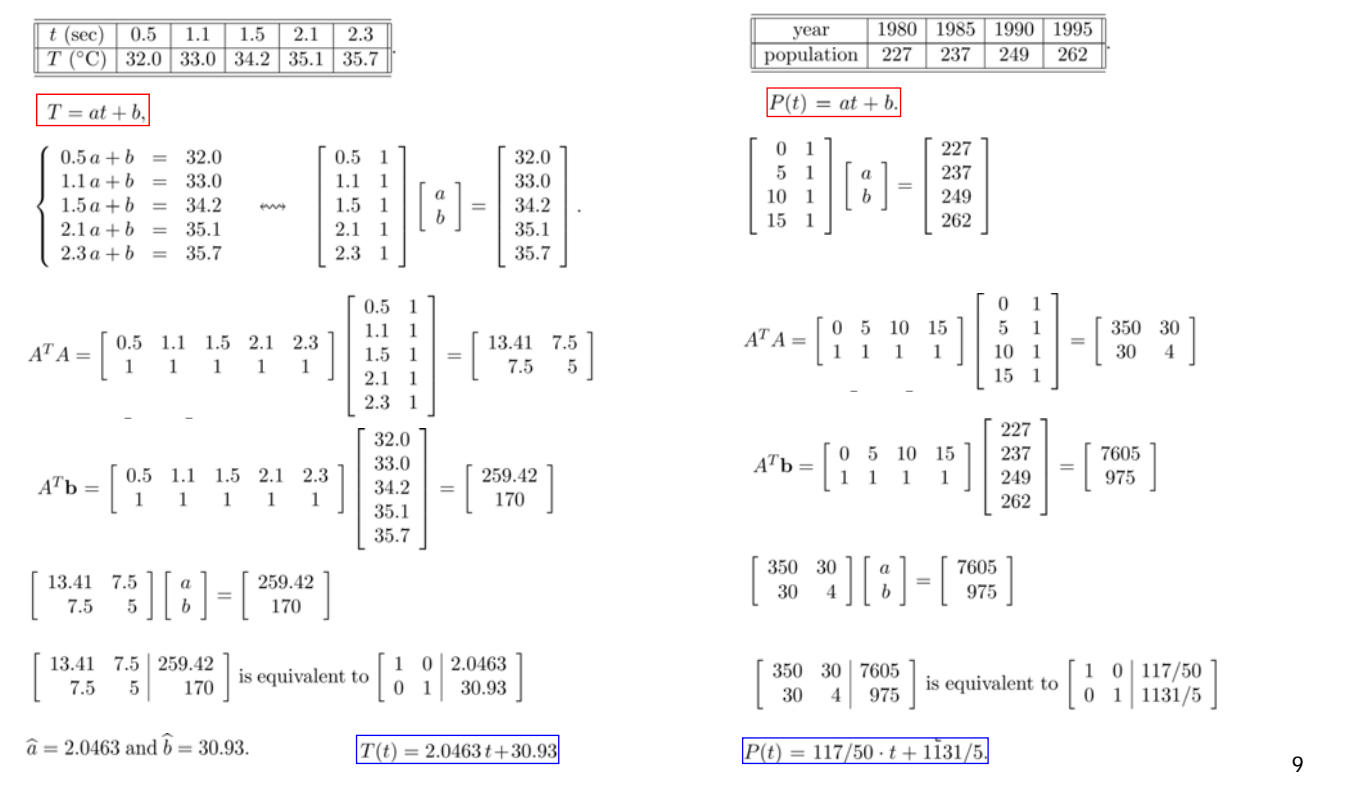

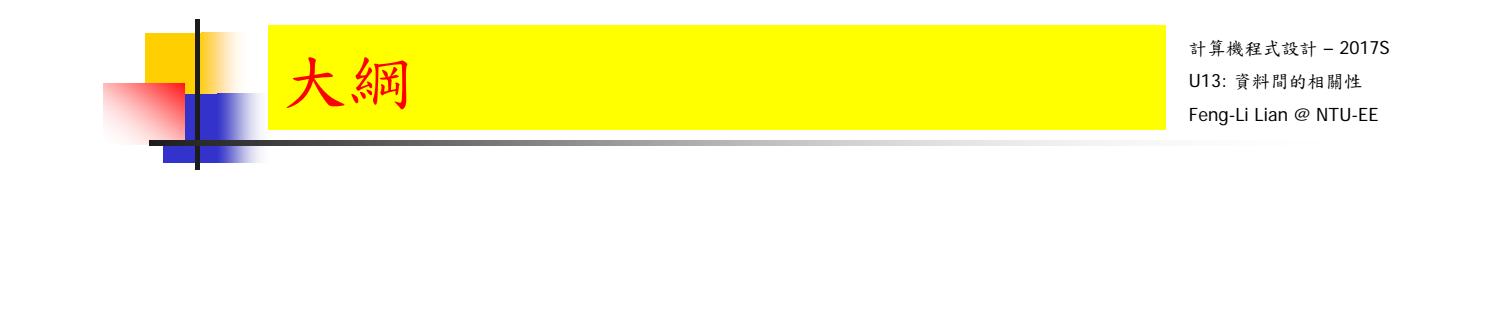

## 三個資料庫 nhanes2, cars, iris

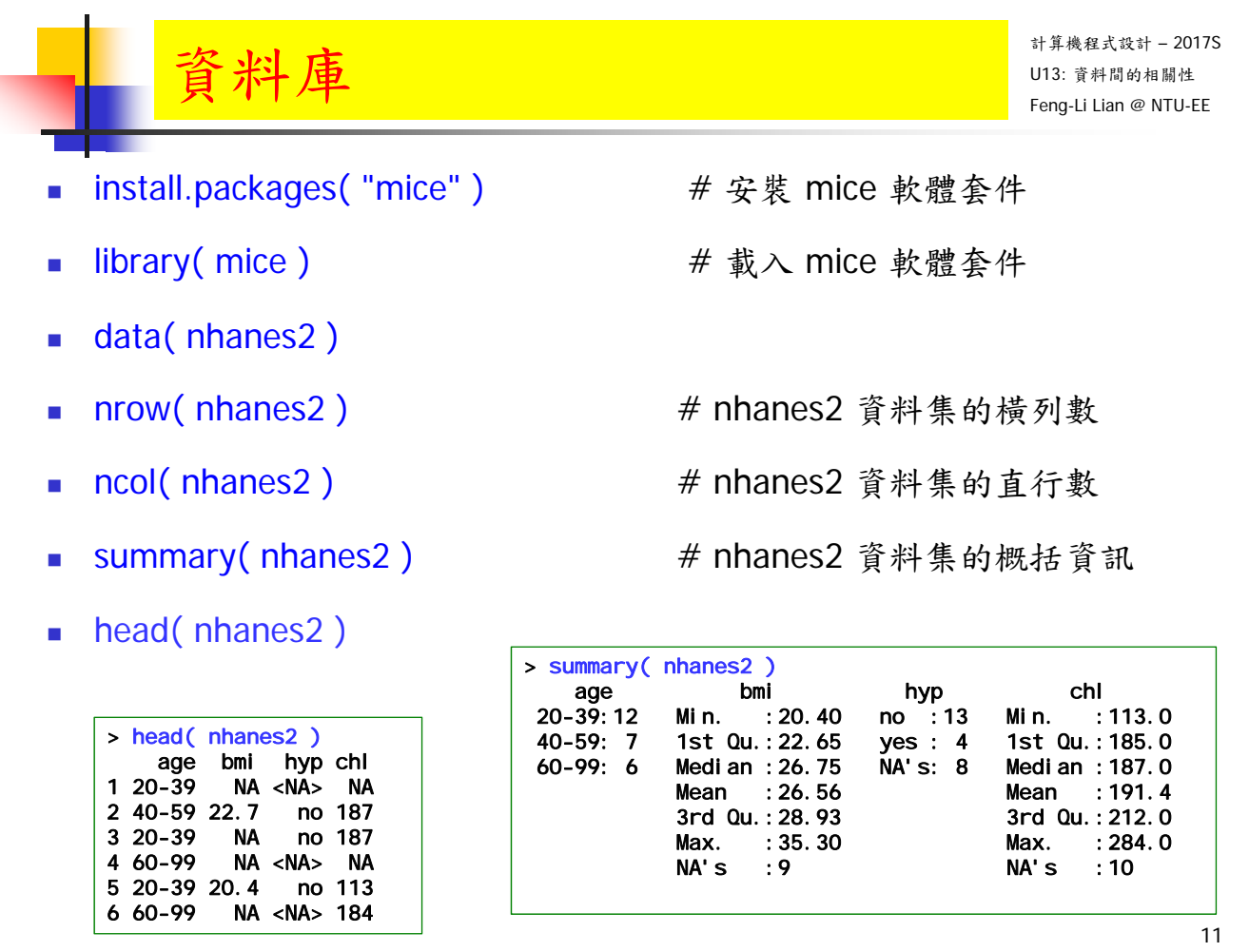

缐性回歸模型預測數值 网络

計算機程式設計 – 2017S

data0 <- nhanes2 # 針對第2, 4組數據

- subNA <- which( $is.na(nhanes2[, 4]) == TRUE | is.na(nhanes2[, 2])$  $==$  TRUE  $)$
- dataOK <- nhanes2[ -subNA, ]
- dataOK
- dataNA <- nhanes2[ subNA, ]
- **u** dataNA

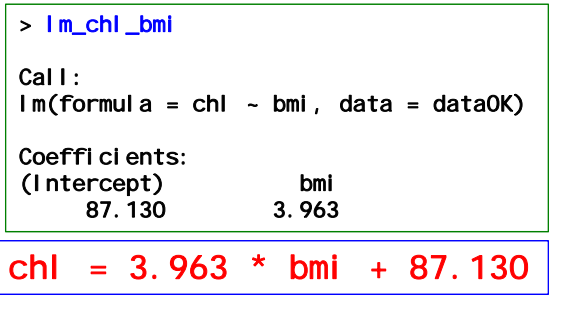

- $\blacksquare$  lm\_chl\_bmi <- lm( chl ~ bmi, data = dataOK)
	- # 利用 dataOK 中 bmi 為引數, chl 為因變數, 建構線性回歸模型

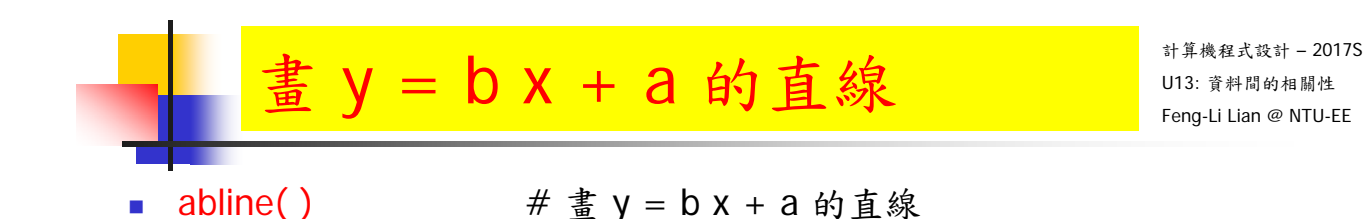

- **plot( dataOK[, 2 ], dataOK[, 4 ], xlim = c( 0, 40 ), ylim = c( 0, 400 ))**
- abline(  $a = 87.130$ ,  $b = 3.963$ ,  $col = "red", |wd = 8$ )
- abline( $lm\_chl\_bmi$ ,  $col = "green", lwd = 4)$

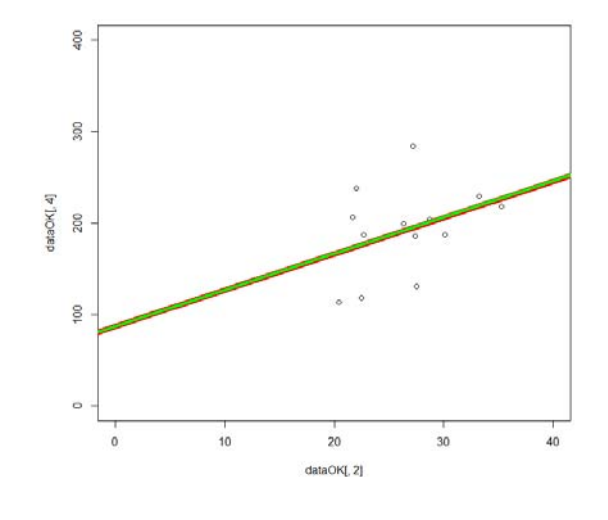

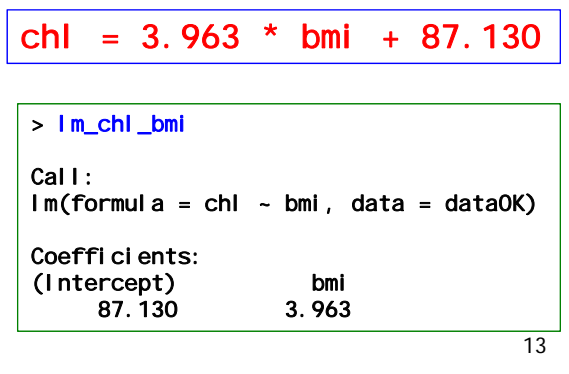

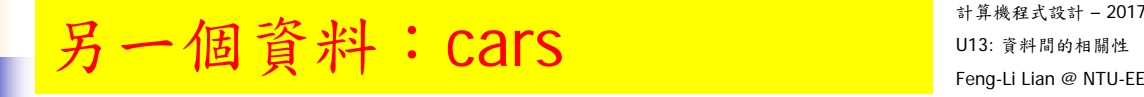

計算機程式設計 – 2017S

**cars** 

- plot( cars[, 1], cars[, 2], xlim =  $c(0, 30)$ , ylim =  $c(-20, 130)$ )
- $\blacksquare$  lm\_cars <- lm( dist  $\sim$  speed, data = cars )
- **n** lm\_cars
- abline( $a = -17.579$ ,  $b = 3.932$ ,  $col = "red", |wd = 8$ )
- abline( $Im\_cars, col = "green", Iwd = 4)$

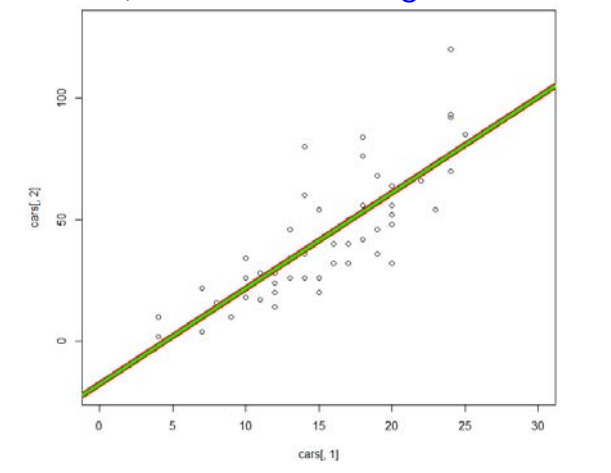

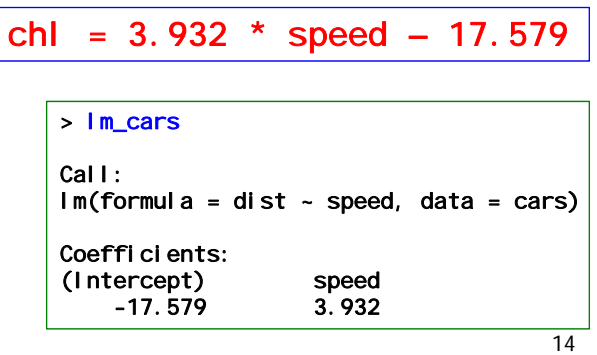

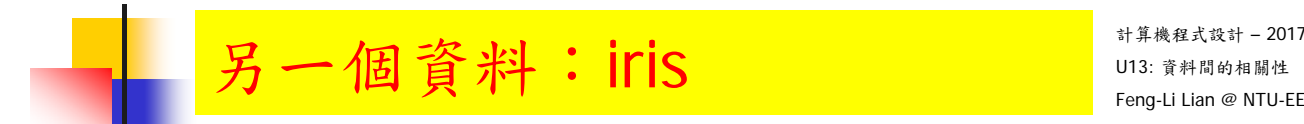

- iris
- **plot( iris[**, 1], iris[, 2], xlim = c(0, 8), ylim = c(0, 5))
- **Im\_iris\_1 <- lm( Sepal.Width ~ Sepal.Length, data = iris )**
- **n** lm\_iris\_1
- abline( $a = 3.41895$ ,  $b = -0.06188$ ,  $col = "red", |wd = 8)$
- abline( $\text{Im}$ iris\_1, col = "green", lwd = 4)

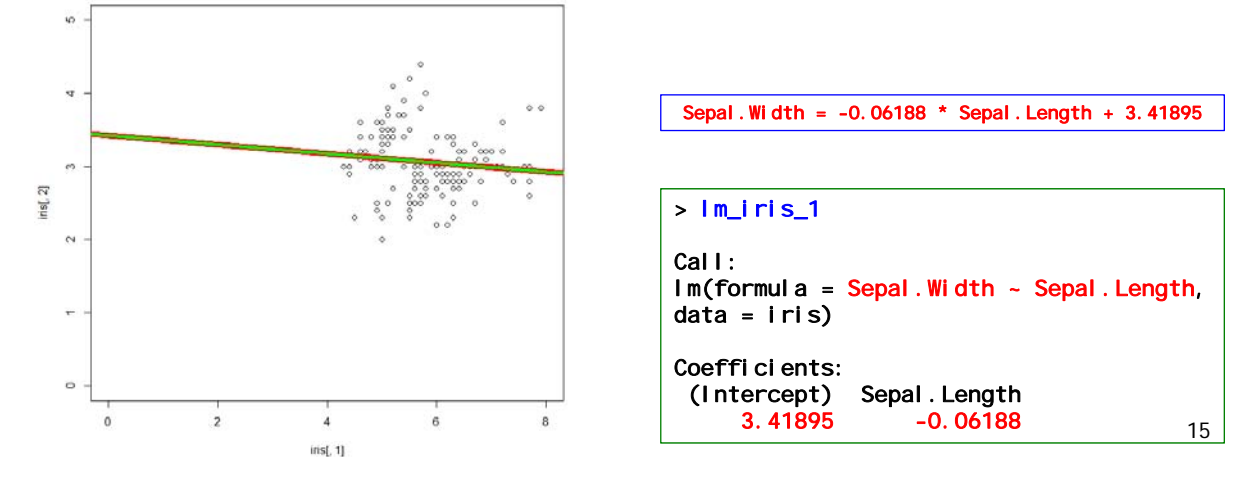

另一個資料: $\text{irr}_\mathbf{S}$  and  $\text{irr}_\mathbf{S}$  and  $\text{irr}_\mathbf{S}$  and  $\text{irr}_\mathbf{S}$  and  $\text{irr}_\mathbf{S}$  and  $\text{irr}_\mathbf{S}$ 

計算機程式設計 – 2017S

 $\blacksquare$  iris

- **plot( iris[**, 3], iris[, 4], xlim = c(0, 8), ylim = c(0, 5))
- $\blacksquare$  Im\_iris\_2 <- Im( Petal. Width  $\sim$  Petal. Length, data = iris)
- $\blacksquare$  lm iris 2
- **abline( a = -0.3631, b = 0.4158, col = "red", lwd = 8)**

abline( lm\_iris\_2, col = "green", lwd = 4 )

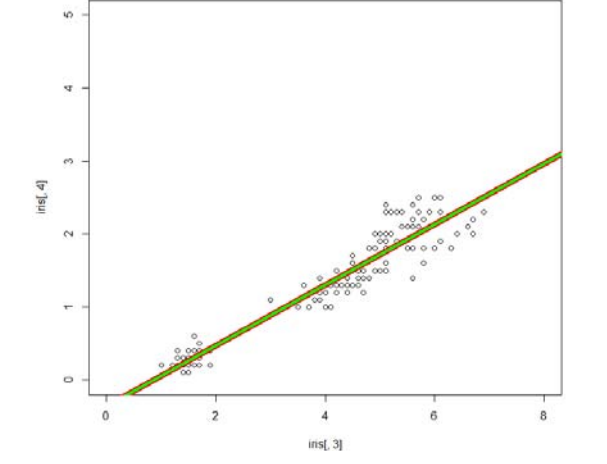

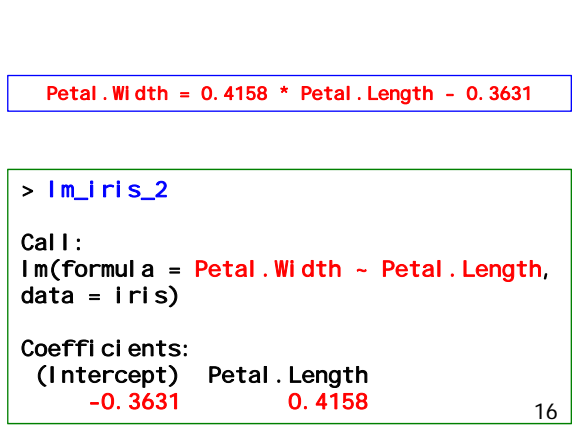

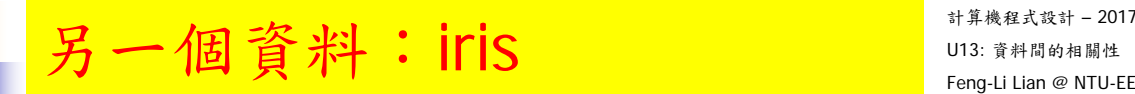

#### iris

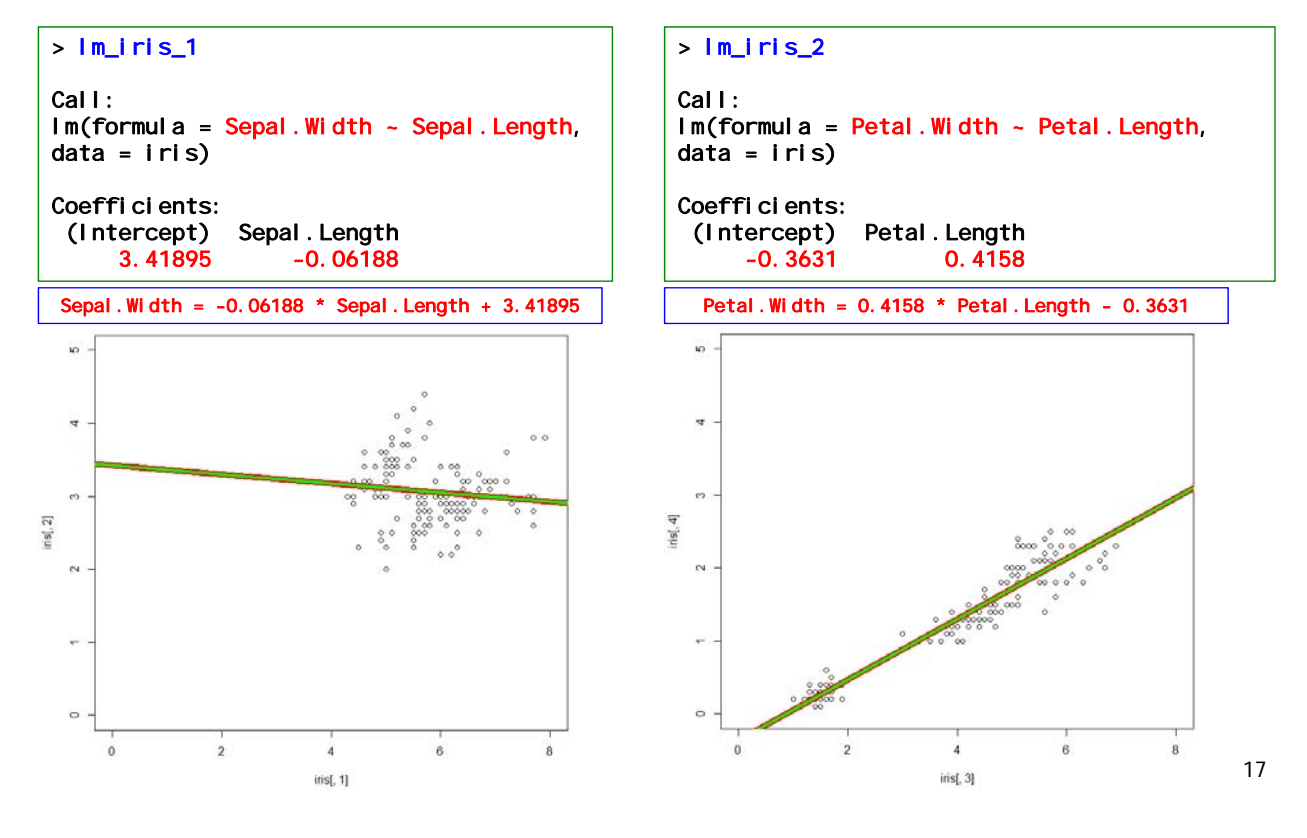

另一個資料: iris, 依照種類

計算機程式設計 – 2017S

iris

- plot( iris[ 1:50, 1 ], iris[ 1:50, 2 ], xlim = c( 0, 8 ), ylim = c( 0, 5 ) )
- $\text{Im\_iris\_11} < \text{Im(}$  Sepal. Width  $\sim$  Sepal. Length, data = iris<sup>[1:50, ]</sup>)
- abline(  $a = -0.5694$ ,  $b = 0.7985$ , col = "red", lwd = 8)

■ **abline( Im\_iris\_11**, col = "green", 
$$
lwd = 4
$$
)

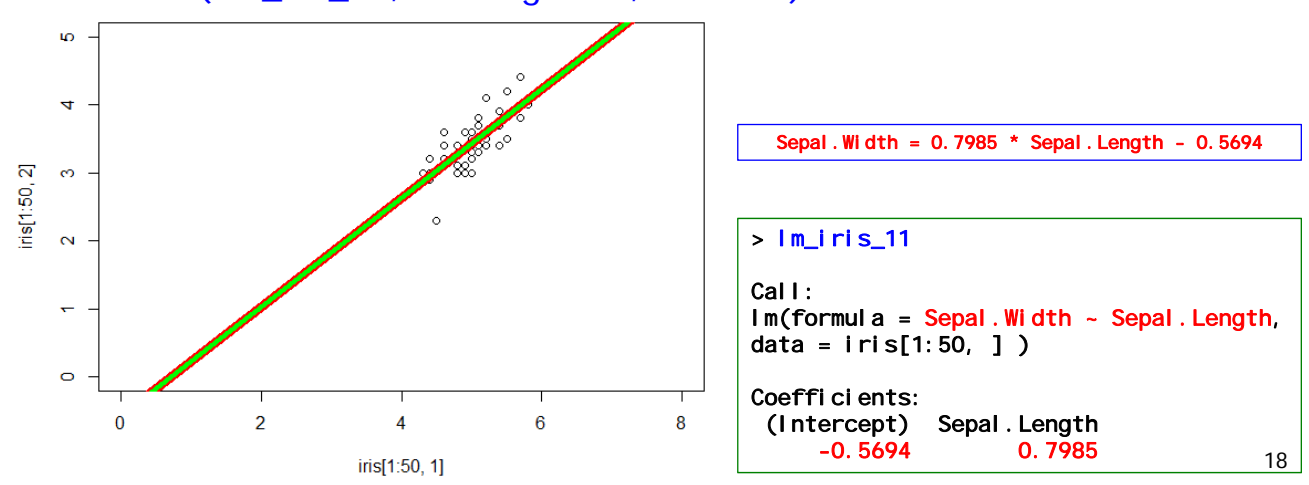

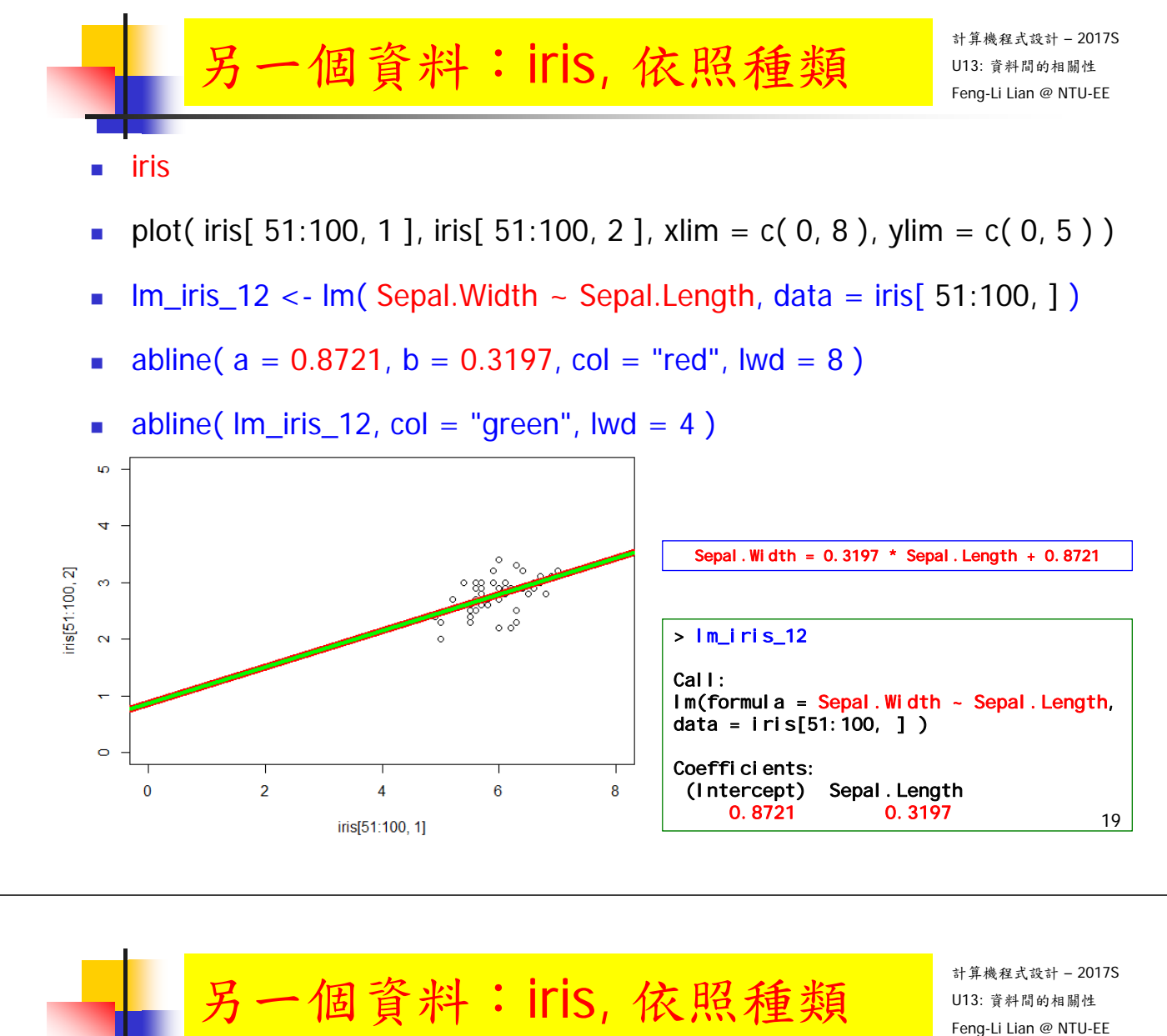

iris

- plot( iris[ 101:150, 1 ], iris[ 101:150, 2 ], xlim =  $c(0,8)$ , ylim =  $c(0,5)$ )
- Im\_iris\_13 <- lm (Sepal.Width  $\sim$  Sepal.Length, data = iris [101:150, ])
- abline(  $a = 1.4463$ ,  $b = 0.2319$ , col = "red", lwd = 8)

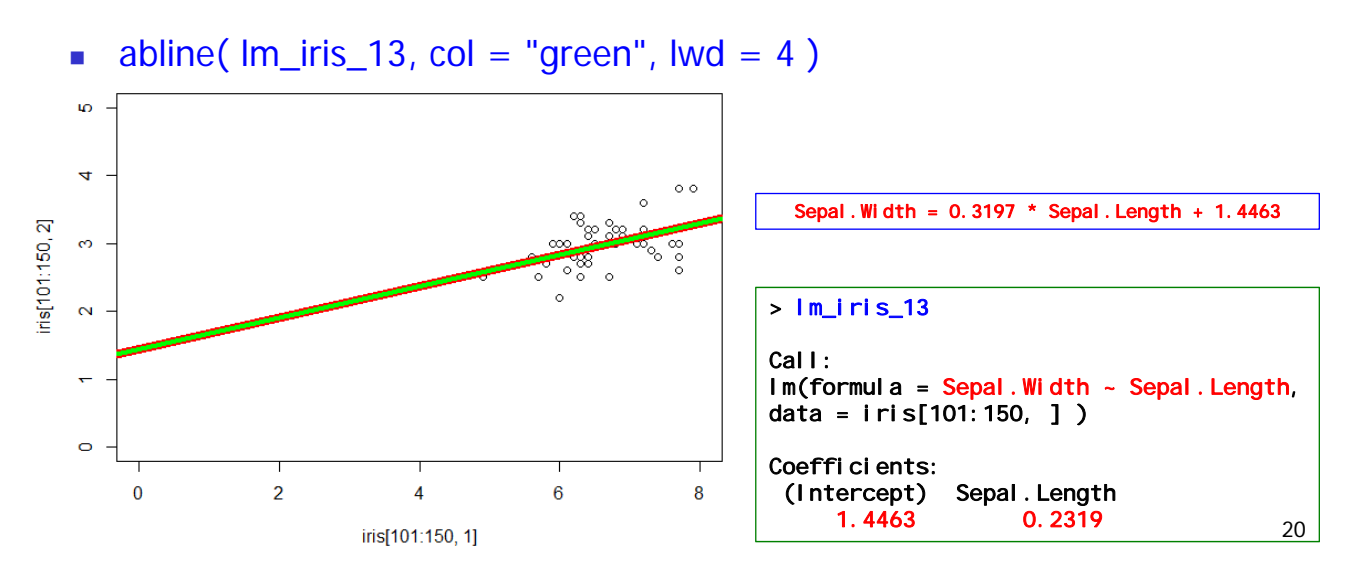

### 另一個資料: iris, 依照種類

- $\text{Im}_i$  iris\_11 <- lm( Sepal. Width  $\sim$  Sepal. Length, data = iris[ 1:50, ])
- $\text{Im\_iris}\_12$  < Im( Sepal. Width  $\sim$  Sepal. Length, data = iris[ 51:100, ])
- Im\_iris\_13 <- lm( Sepal. Width  $\sim$  Sepal. Length, data = iris[ 101:150, ])
- Im iris  $21 < -1$  lm Petal. Width  $\sim$  Petal. Length, data = iris [ 1:50, ] )
- $\text{Im\_iris}\_22 \leq \text{Im}(\text{Petal}.Width \sim \text{Petal}.\text{Length}, \text{data} = \text{iris}[51:100, ])$
- $\text{Im}_{\text{ir}}$ iris\_23 <-  $\text{Im}(\text{Petal}.Width \sim \text{Petal}.Length, data = iris[101:150, ])$

### 另一個資料: iris, 依照種類

計算機程式設計 – 2017S

- layout( matrix( 1:6, nrow = 2, byrow =  $T$ ))
- plot( iris[ 1:50, 1 ], iris[ 1:50, 2 ], xlim = c( 0, 8 ), ylim = c( 0, 5 ) )
- abline( $Im\_iris\_11$ ,  $col = "green", lwd = 4)$
- plot( iris[ 51:100, 1 ], iris[ 51:100, 2 ], xlim = c( 0, 8 ), ylim = c( 0, 5 ) )
- abline( $Im\_iris\_12$ ,  $col = "green",$  lwd = 4)
- **plot( iris[ 101:150, 1 ], iris[ 101:150, 2 ], xlim = c(0,8), ylim = c(0,5))**
- abline( $Im\_iris\_13$ , col = "green", lwd = 4)
- plot( iris[ 1:50, 3 ], iris[ 1:50, 4 ], xlim = c( 0, 8 ), ylim = c( 0, 5 ) )
- abline( lm\_iris\_21, col = "green", lwd = 4)
- plot( iris[ 51:100, 3 ], iris[ 51:100, 4 ], xlim = c( 0, 8 ), ylim = c( 0, 5 ) )
- abline( $Im_iris_22$ , col = "green", lwd = 4)
- plot( iris[ 101:150, 3 ], iris[ 101:150, 4 ], xlim =  $c(0,8)$ , ylim =  $c(0,5)$ )
- abline( $\text{Im}$ iris\_23, col = "green", lwd = 4)

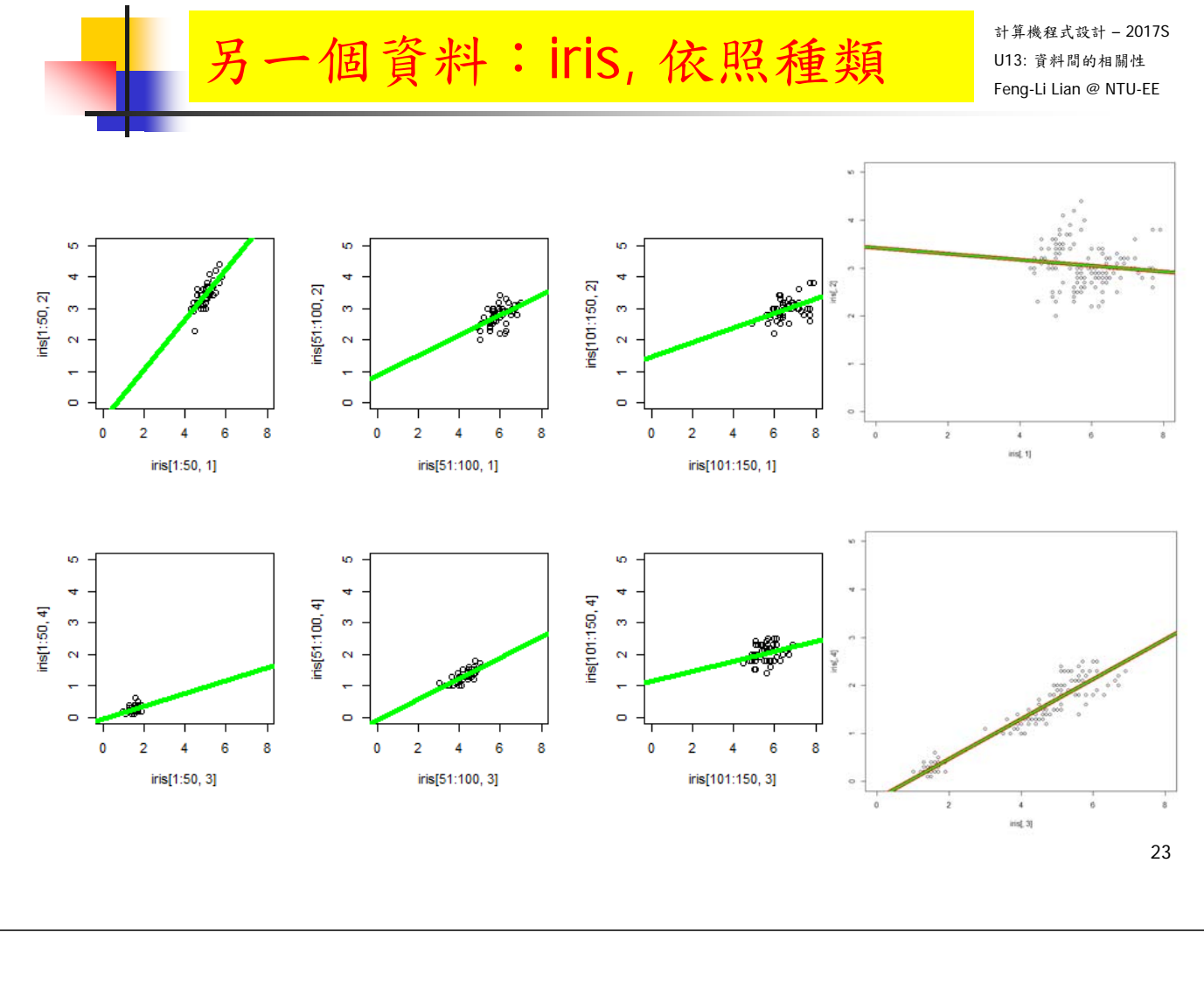

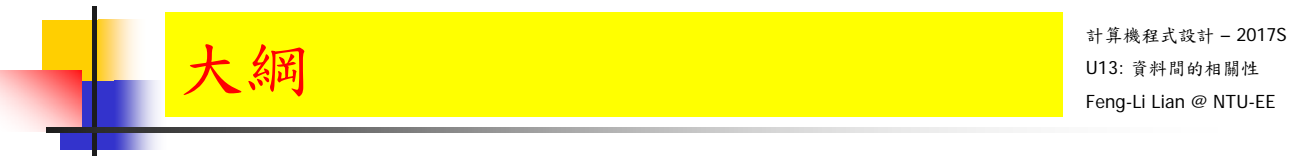

## 資料間的相關性

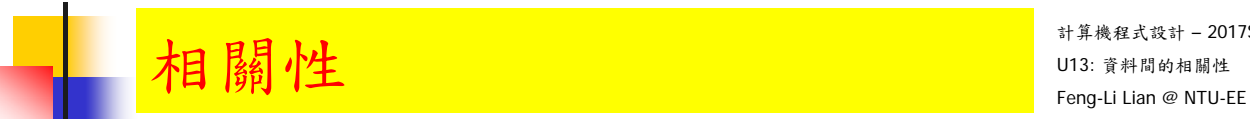

# cor( ), correlation 相關係數

cor( x, y )

cor\_matrix <- cor( data\_all, use = "pairwise" )

cor\_iris <- cor( $\text{iris}$ [, 1:4], use = "pairwise")

cor\_iris

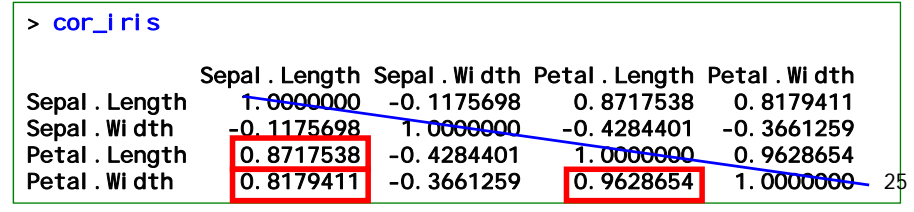

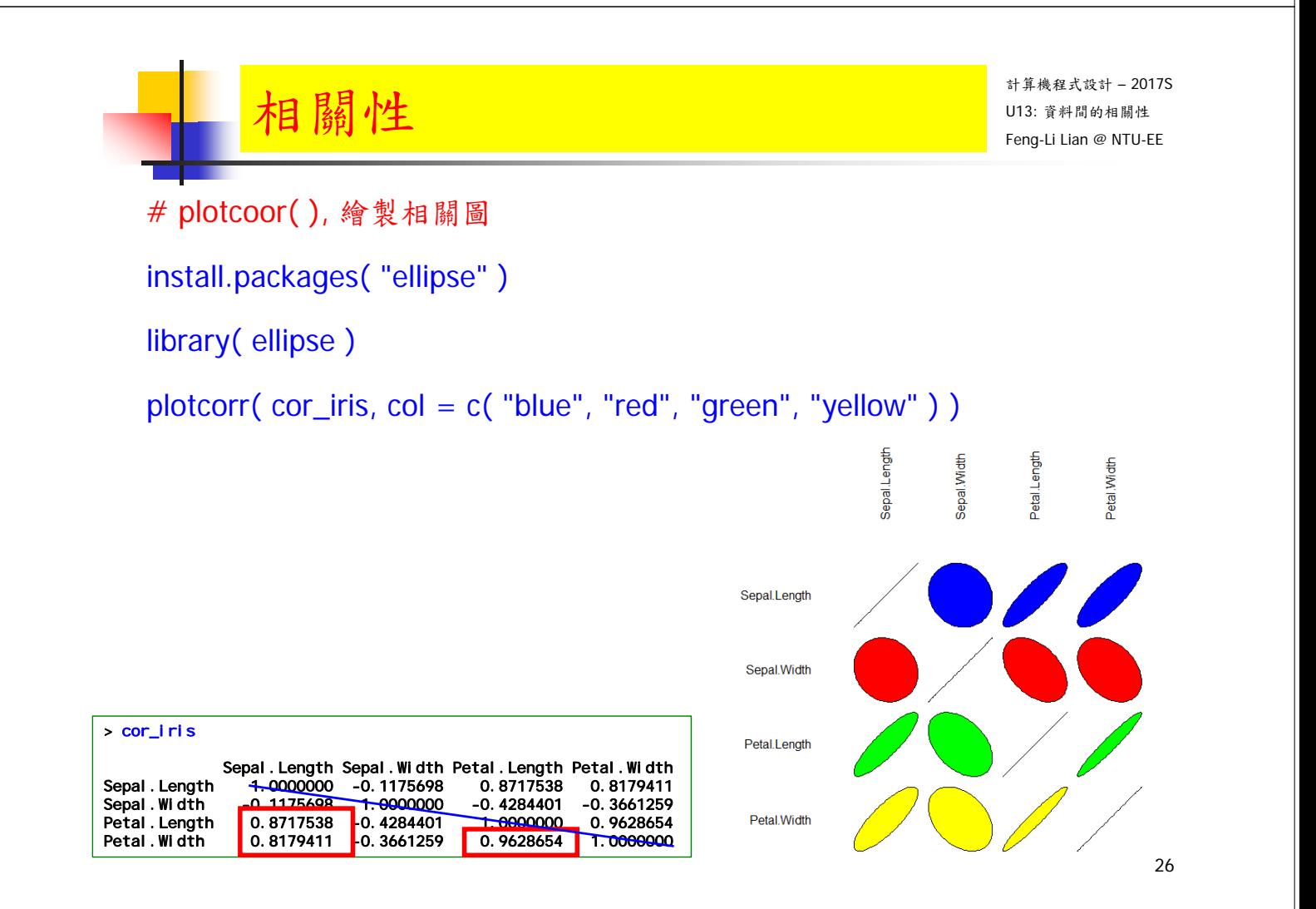

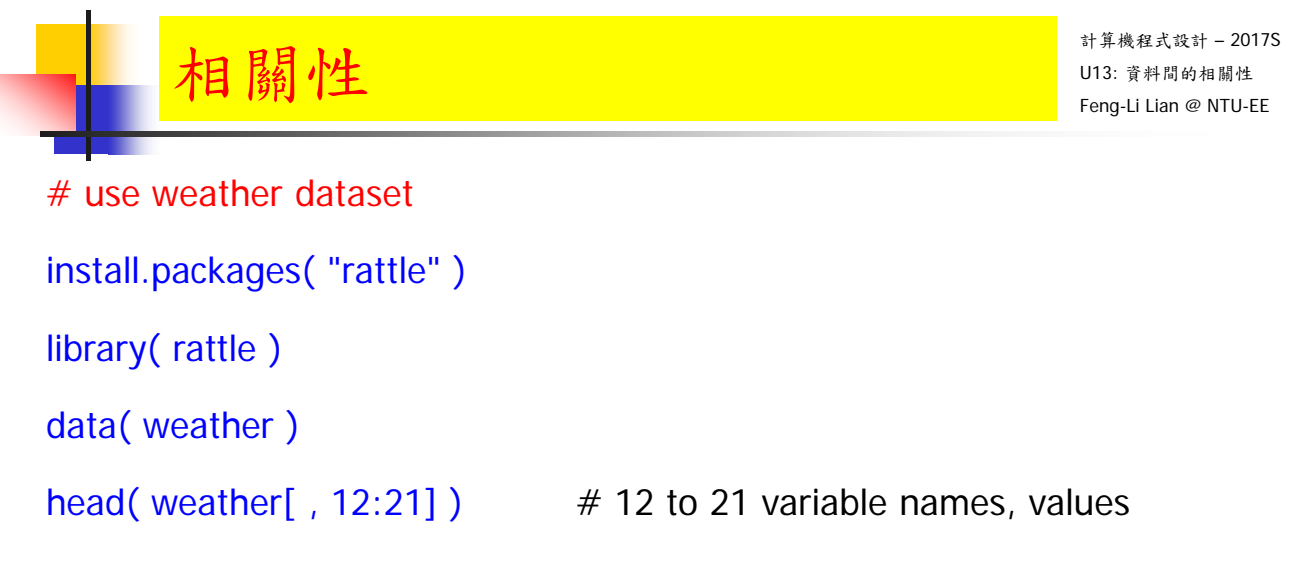

27

#### > head( weather[ , 12:21] )

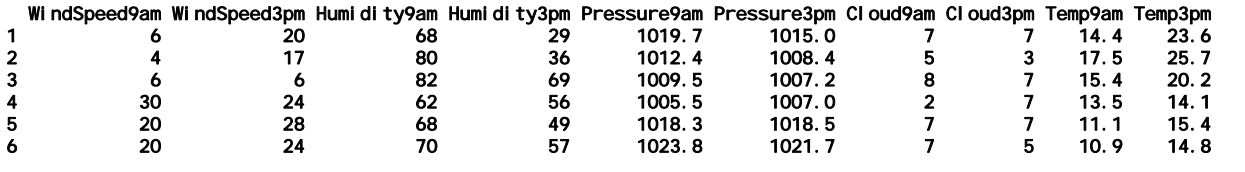

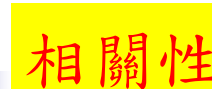

計算機程式設計 – 2017S  $\frac{1}{\sqrt{13}}$   $\frac{1}{\sqrt{13}}$   $\frac{1}{\sqrt{14}}$   $\frac{1}{\sqrt{13}}$   $\frac{1}{\sqrt{13}}$   $\frac{1}{\sqrt{13}}$   $\frac{1}{\sqrt{13}}$   $\frac{1}{\sqrt{13}}$   $\frac{1}{\sqrt{13}}$   $\frac{1}{\sqrt{13}}$   $\frac{1}{\sqrt{13}}$   $\frac{1}{\sqrt{13}}$   $\frac{1}{\sqrt{13}}$   $\frac{1}{\sqrt{13}}$   $\frac{1}{\sqrt{13}}$   $\frac{1}{\sqrt{1$ 

# correlation matrix 相關係數矩陣

var <- c( 12:21 )

```
cor_matrix <- cor( weather[ var ], use = "pairwise" )
```
> cor\_matrix

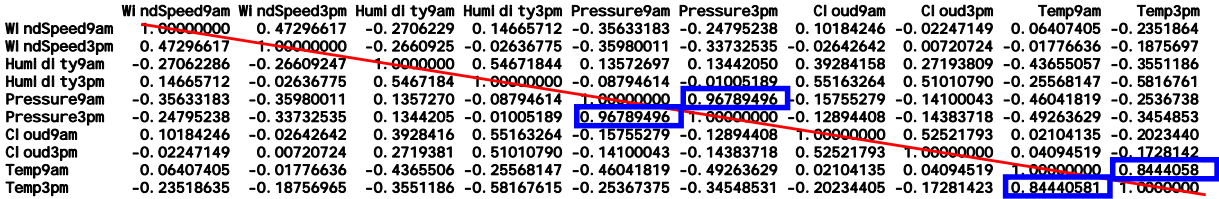

# plotcoor( ), 繪製相關圖

install.packages( "ellipse" )

library( ellipse )

plotcorr( cor\_matrix, col = rep( c( "white", "black" ) ))

plotcorr( cor\_matrix, type = "lower", col = rep( $c$ ( "white", "black")))

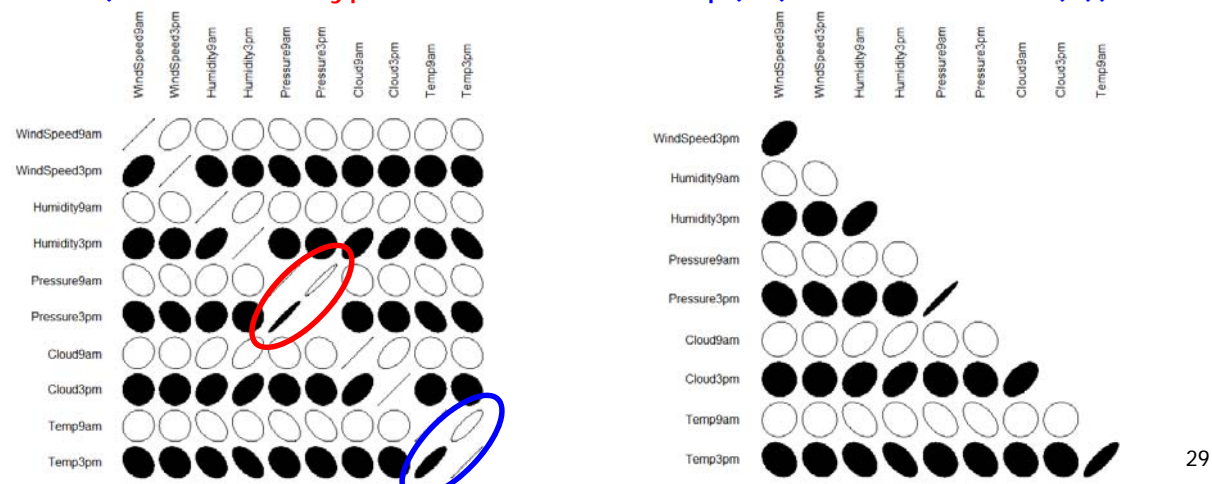

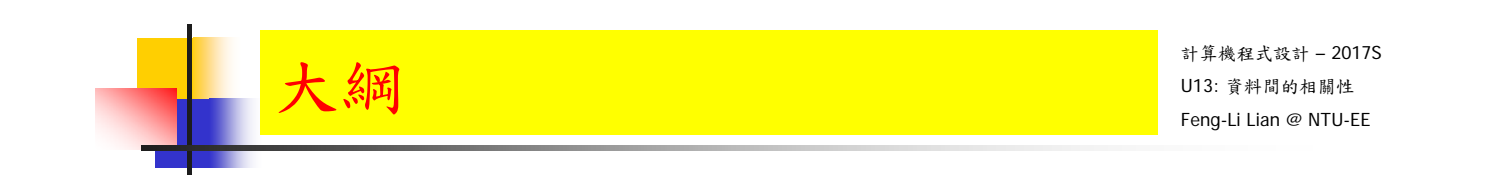

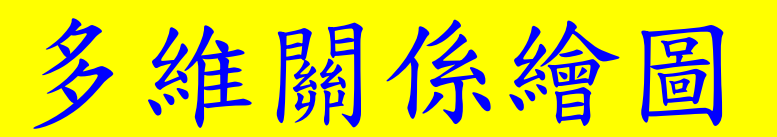

```
計算機程式設計 – 2017S
\hat{\mathbf{g}} 料庫: Iris
```
- iris
- $x < -$  iris[, 1:4]
- plot( x )
- pairs( x )
- pairs( $x$ , panel = panel.smooth)

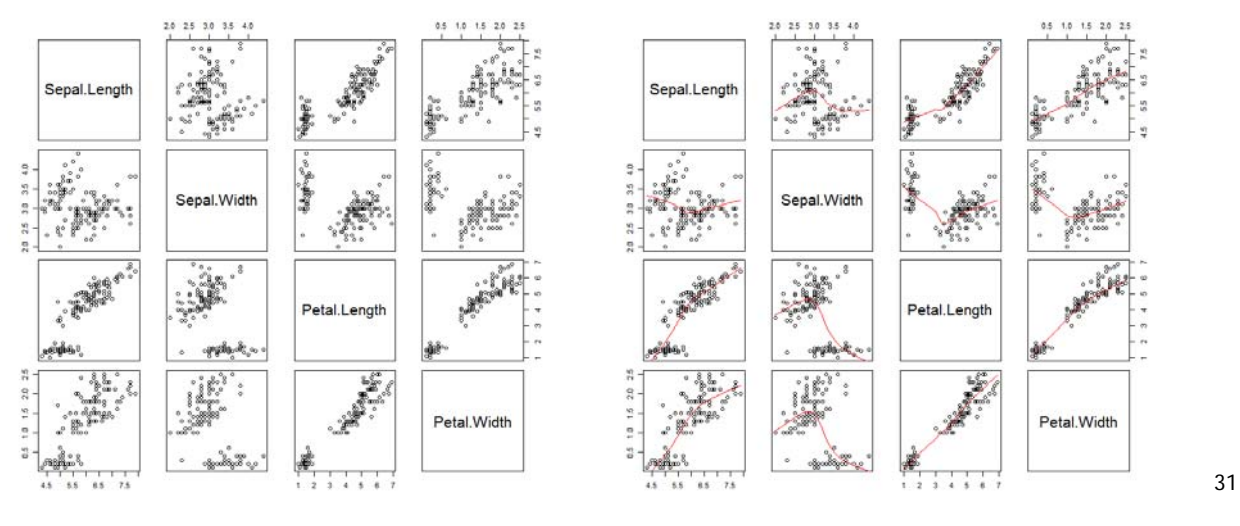

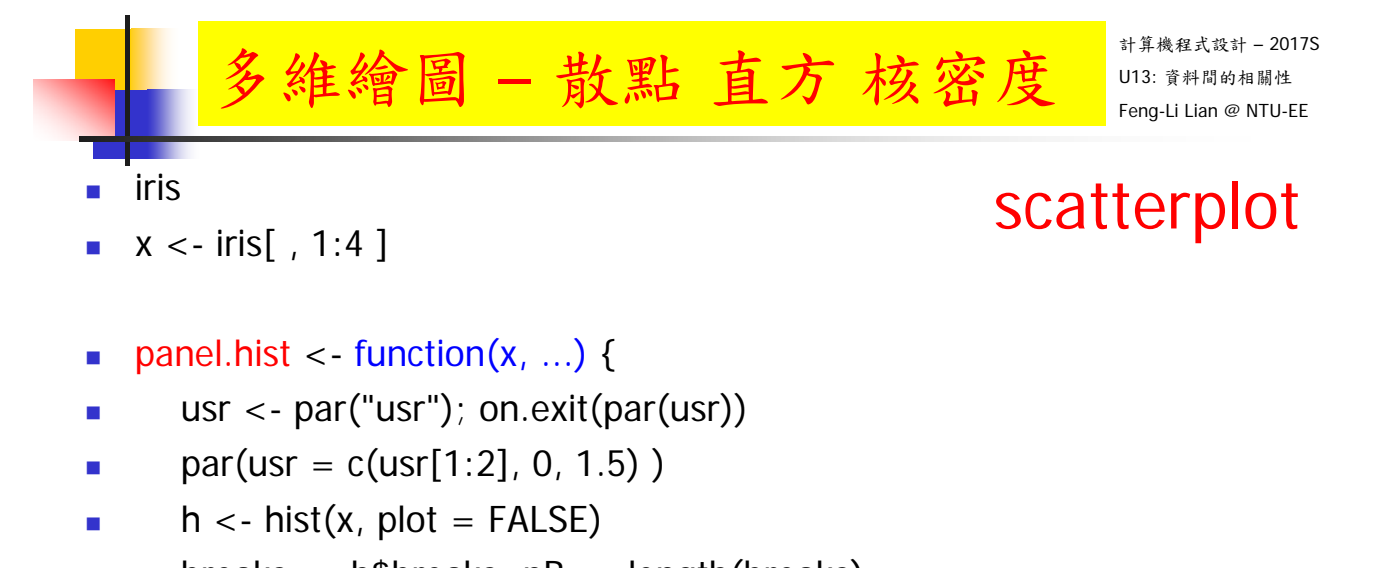

- breaks <- h\$breaks; nB <- length(breaks)
- $y \le -h$ \$counts;  $y \le -y / max(y)$
- rect(breaks[-nB],  $0$ , breaks[-1],  $y$ ,  $col = "cyan", ...$ )
- $lines(density(x, na.rm = TRUE), col = "red")$
- }
- pairs( $x$ , panel = panel.smooth,  $pch = 1$ ,  $bg = "lightcyan"$ ,
- diag.panel = panel.hist, font.labels =  $2$ , cex.labels =  $1.2$ )

計算機程式設計 – 2017S U13: 資料間的相關性 Feng-Li Lian @ NTU-EE

### scatterplot

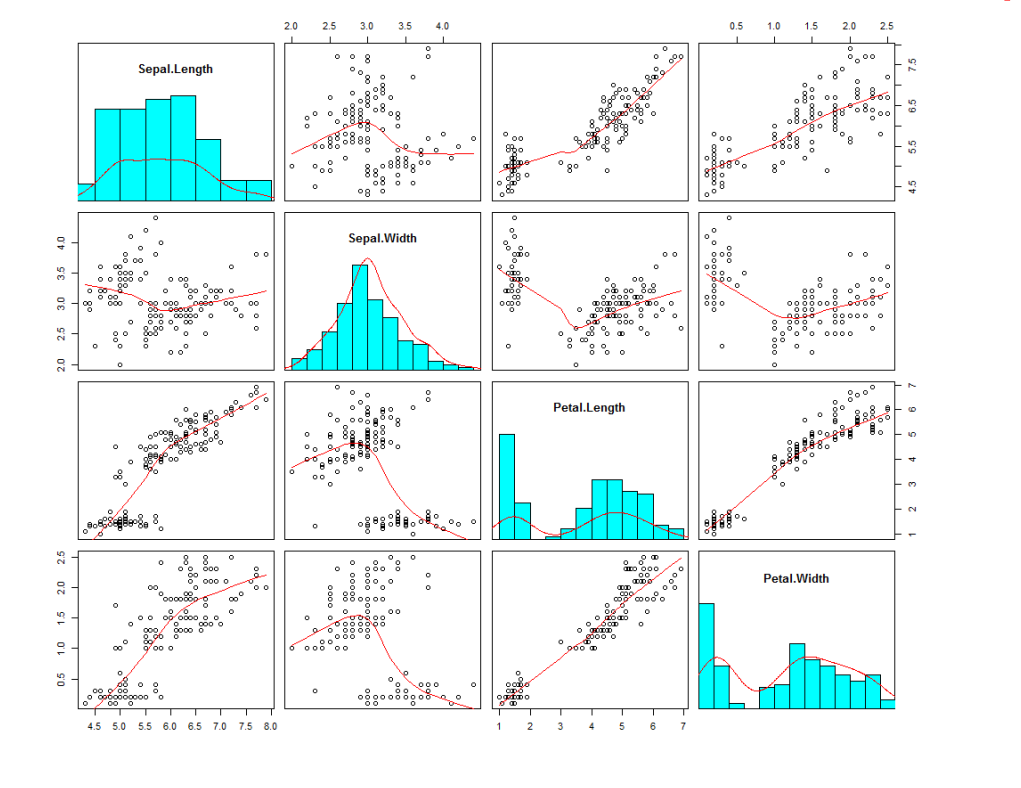

多維繪圖 – 散點 直方 核密度

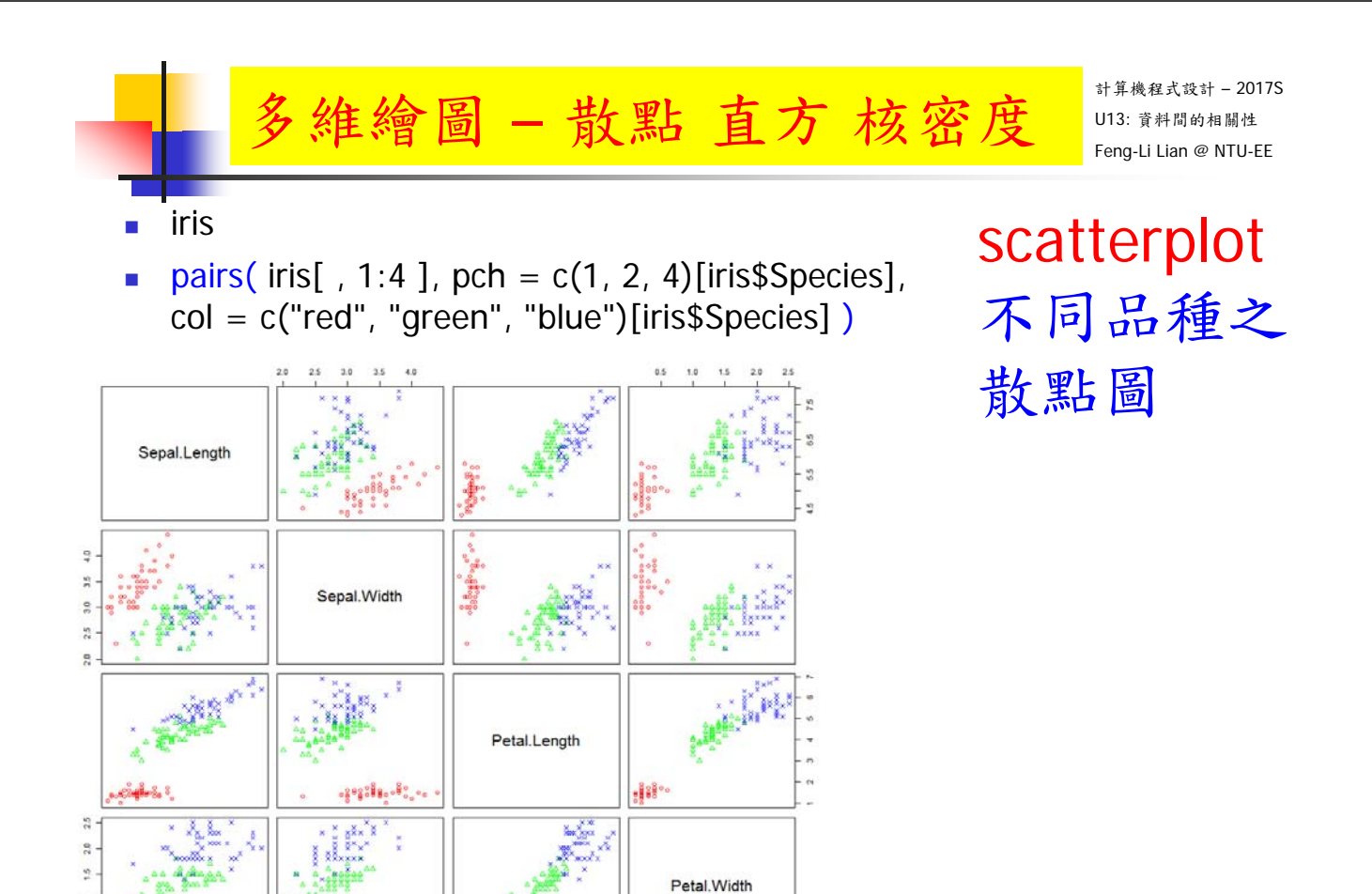

ĵ.

45 50 55 60 65 70 75 80

.....

 $\ddot{\phantom{1}}$  $\frac{1}{5}$  $\frac{1}{6}$ 

 $\mathbf{1}$ 

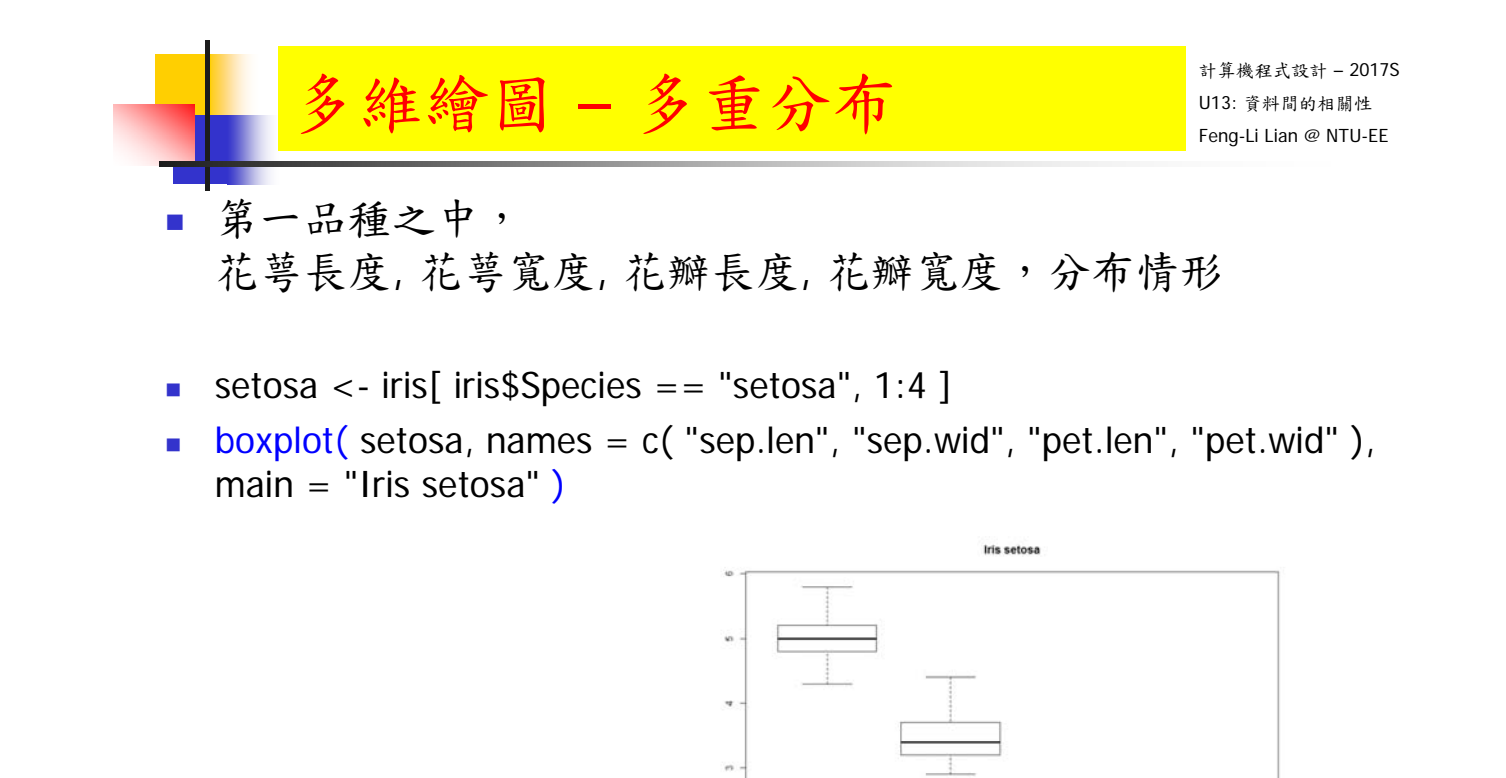

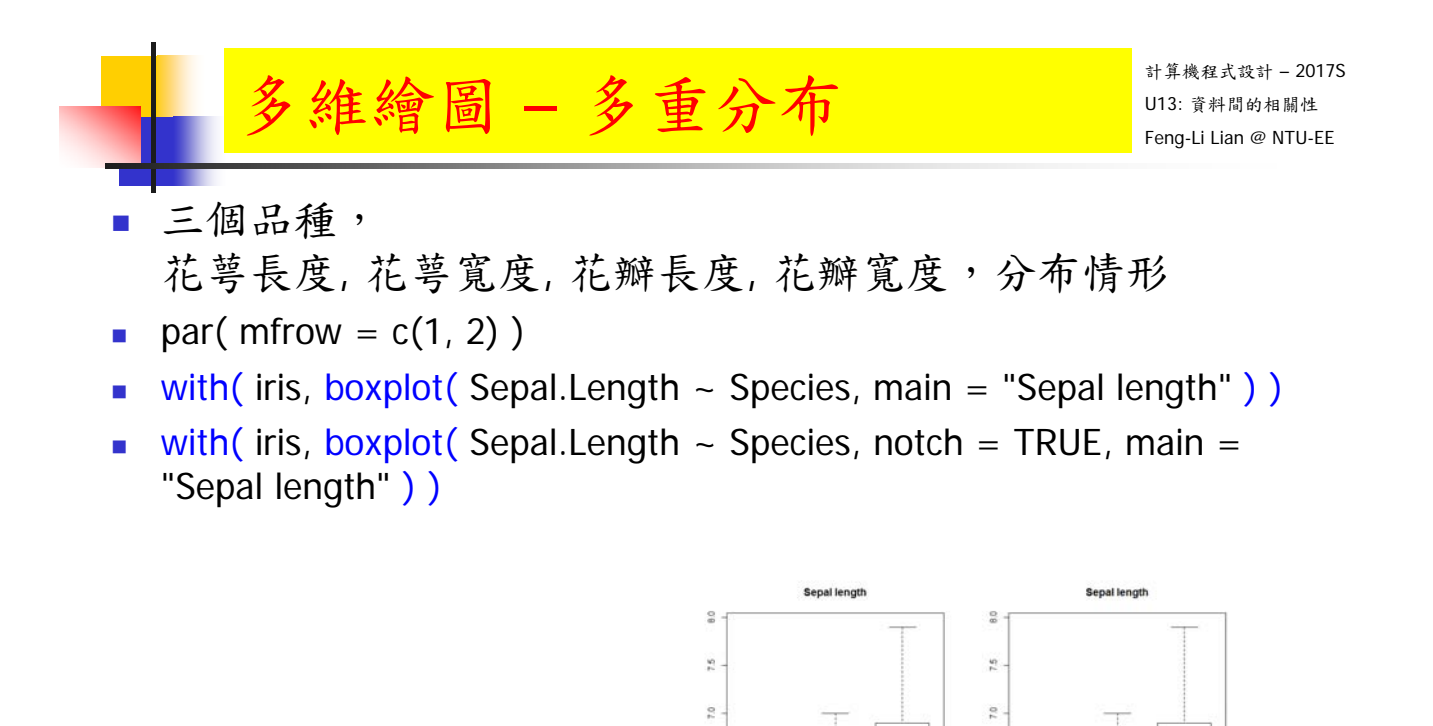

sep len

sep wir

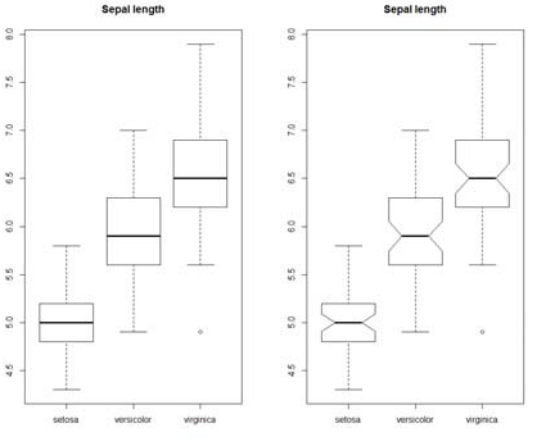

- 36

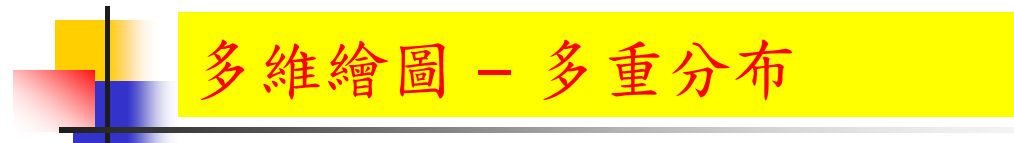

- 三個品種, 花萼長度, 花萼寬度, 花瓣長度, 花瓣寬度,分布情形
- 依照不同種類,先分成三群
- par(mfrow =  $c(1, 2)$ )
- sx <- with( iris, split( Sepal.Length, Species ) )
- boxplot( $sx$ , main = "Sepal length")
- boxplot( $sx$ , notch = TRUE, main = "Sepal length")

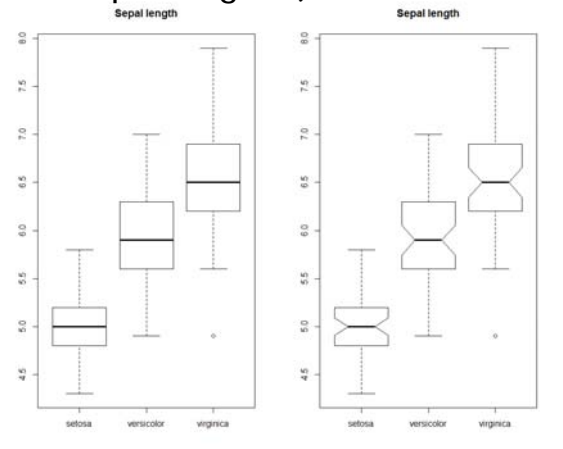

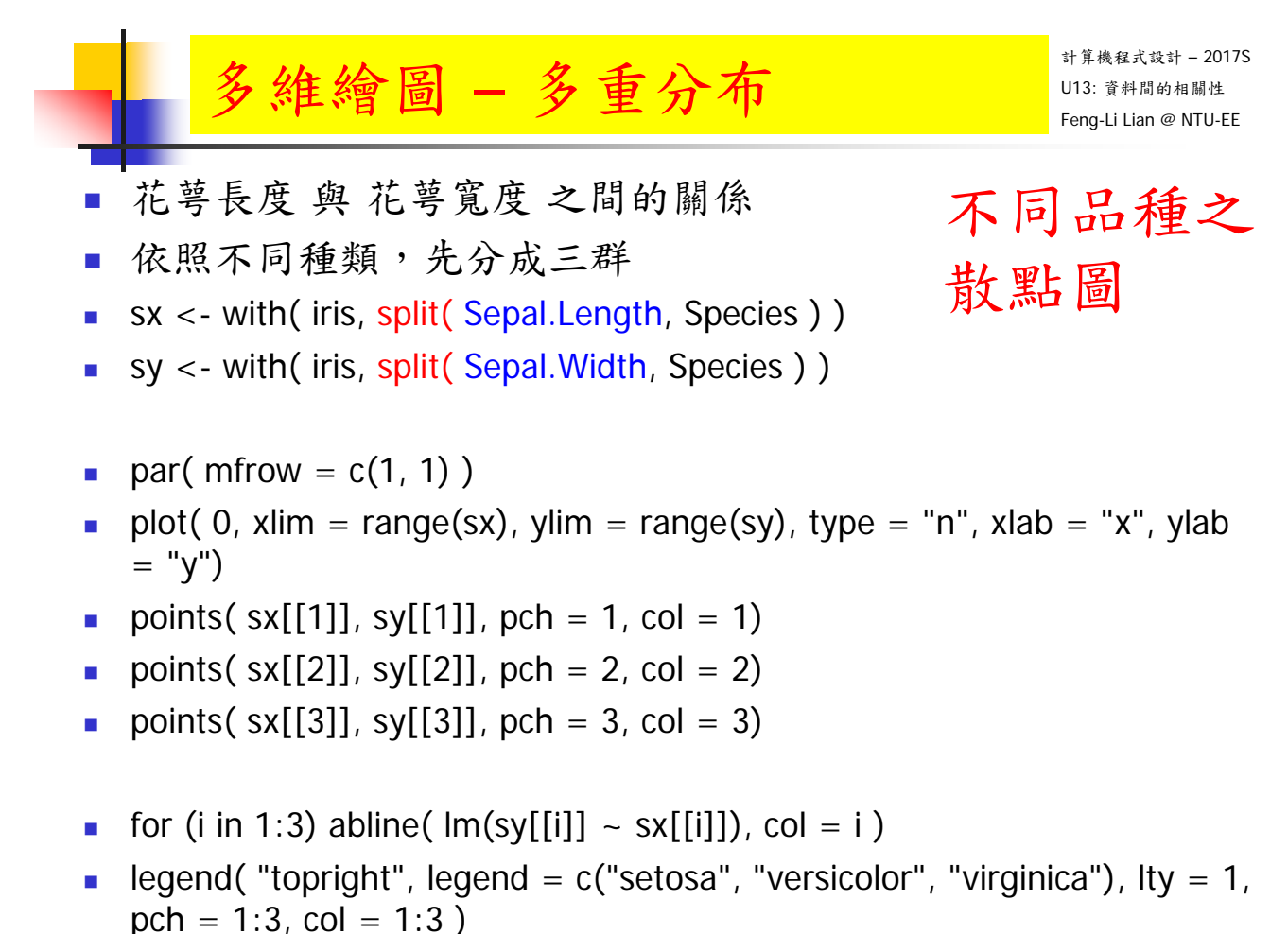

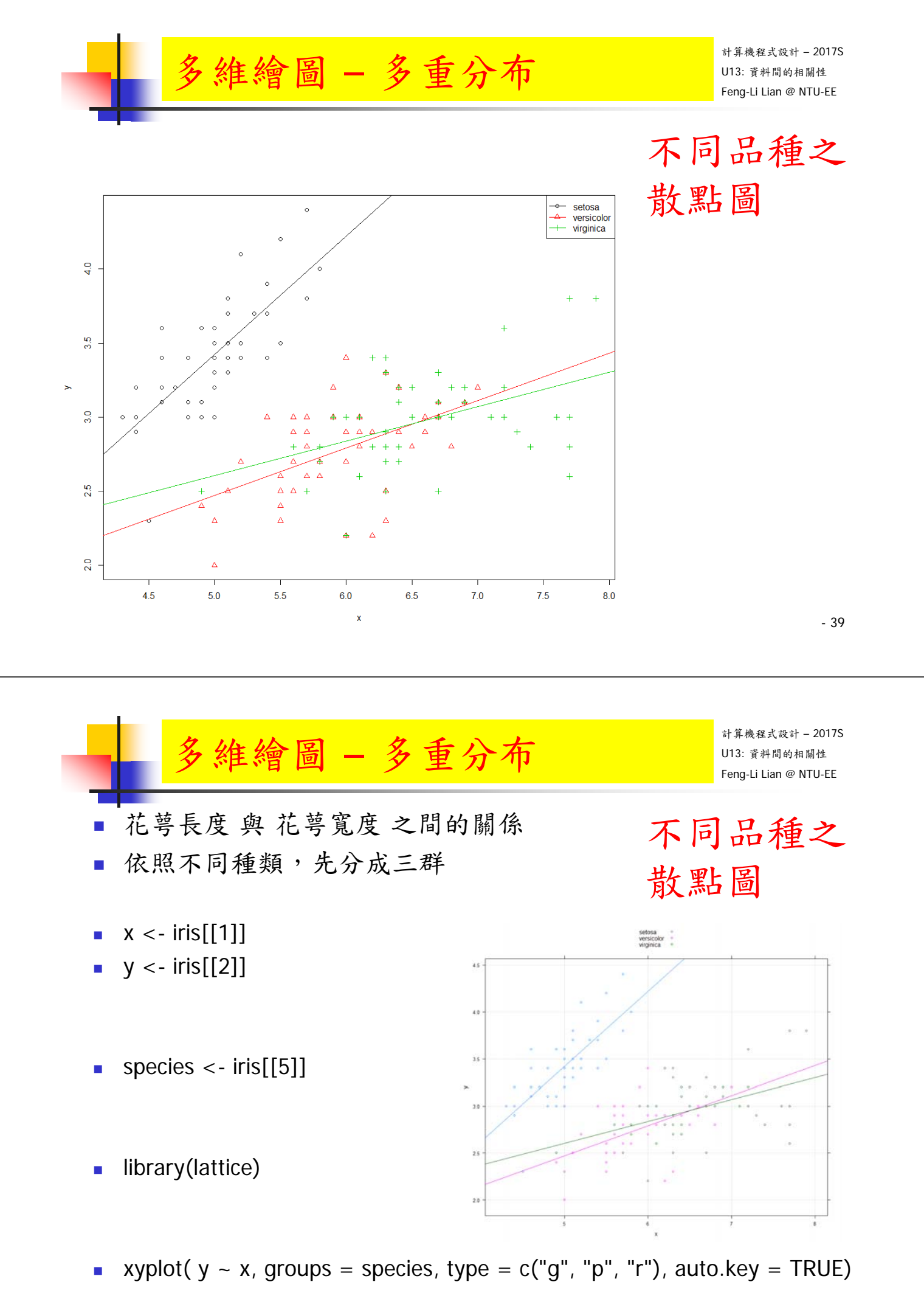

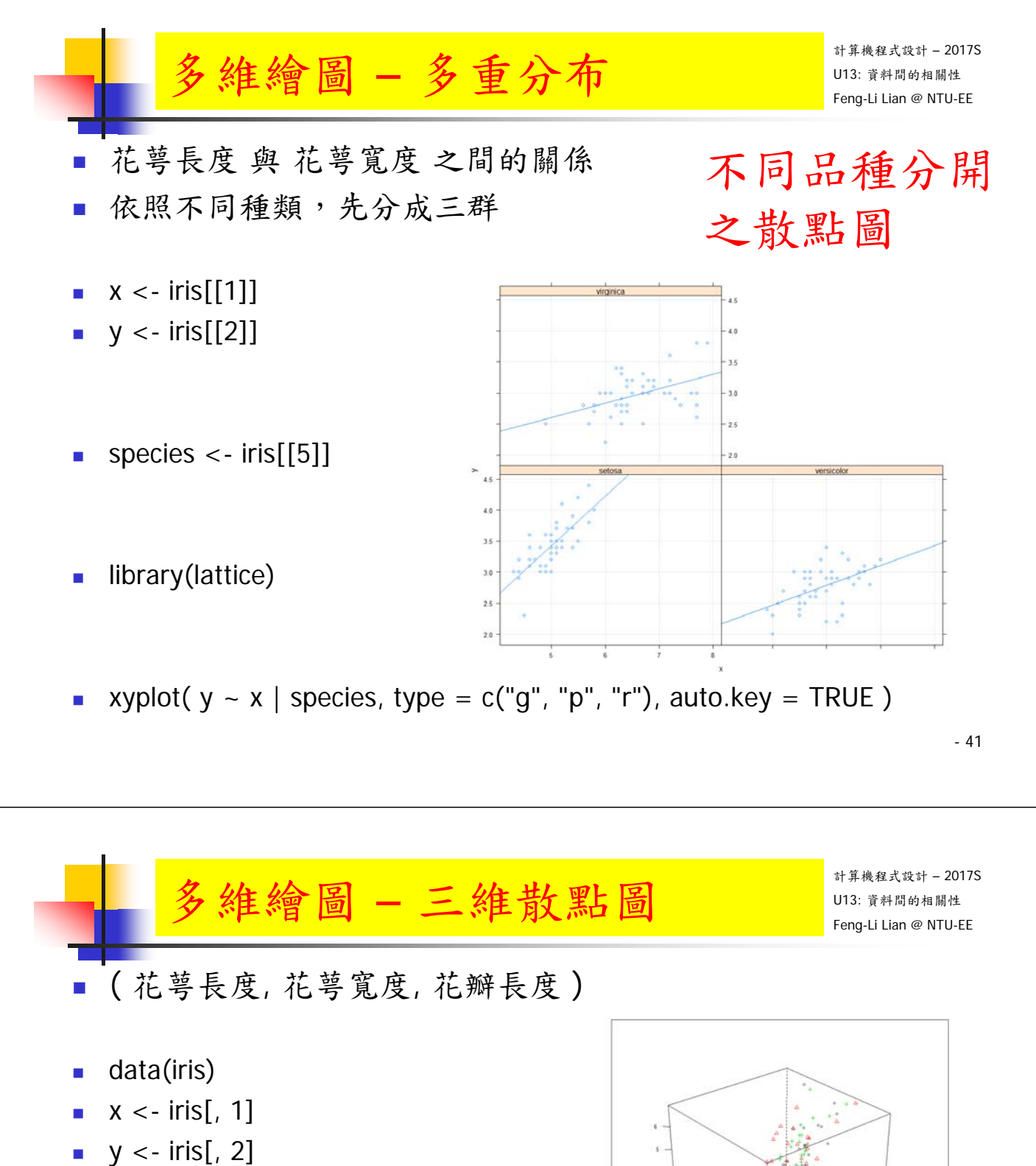

 $z \le$ - iris[, 3]

- library(lattice)
- cloud(  $z \sim x * y$ , groups = iris\$Spieces, pch = 1:3, col = 1:3,
- $scales = list(arrows = FALSE)$ ,
- $light-source = c(10, 0, 10)$